# NOVAS FUNCIONALIDADES DO SOFTWARE POÇOS TUBULARES EXPRESS.

## Nelson Roberto Pinheiro Lima

# Nelson Roberto Pinheiro Lima ME, Rua Wanderlei Pinho, 374, e-mail - nrplima@gmail,com

### **Palavras-Chave :** Software, Poços, Perfuração

#### **Introdução**

A atual versão do programa Poços Tubulares Express vem sendo distribuído através da Internet por dois anos. Até o presente momento (22-07-2018) foram baixados cerca de 800 arquivos de instalação por diversos profissionais tanto da área operacional quanto acadêmica, relacionados com as águas subterrâneas.

O programa apresenta-se como uma excelente ferramenta para construção de Banco de Dados de Poços Tubulares. Sua forma interativa de inserção dos dados além de provir de superior qualidade gráfica na elaboração do "Relatório de Perfuração" tanto quanto no "Relatório de Locação", agora disponível. Em ambos contemplam mapas geológicos (CPRM) e BingMap, uma versão da Microsoft semelhante ao Googlemap. Para isso basta serem digitadas às coordenadas Geográficas ou UTMs que o software mostra em ambos os relatórios o posicionamento do poços, assim como as legendas das formações geológicas ocorridas nas vizinhanças da locação.

Na primeira versão o programa já disponibilizava Módulos de Analises Físico-Química, temporais, Módulos de Georreferênciamento e Módulo de testes de Bombeamento, os quais foram acrescidos de novas funcionalidades, aqui objeto deste trabalho.

Nessa versão foram desenvolvidos outros módulos como parte de uma política de sempre acrescentar funcionalidades e agregar valor ao projeto. Isso fará com que cada vez mais usuários utilizem o programa viabilizando assim a longevidade do projeto. Foi acrescido Módulo de Seção Transversal associado ao Módulo de Bloco Diagrama, Módulo Construtor, que objetiva ajudar na completação de poços no sedimento, a formatação de novos relatórios de Teste de Bombeamento, além do de Gráficos de Penetração.

1 - Modulo de Seção Transversal e Bloco Diagrama

A definição de camadas das formações geológicas conta agora com uma nova ferramenta que facilitará a modelagem matemática de aquíferos. A ferramenta também será de grande importância para os ambientes acadêmicos podendo ser utilizada nas aulas e avaliações já que associada ao Módulo de Bloco Diagrama, poderá indicar o entendimento das matérias correlatas.

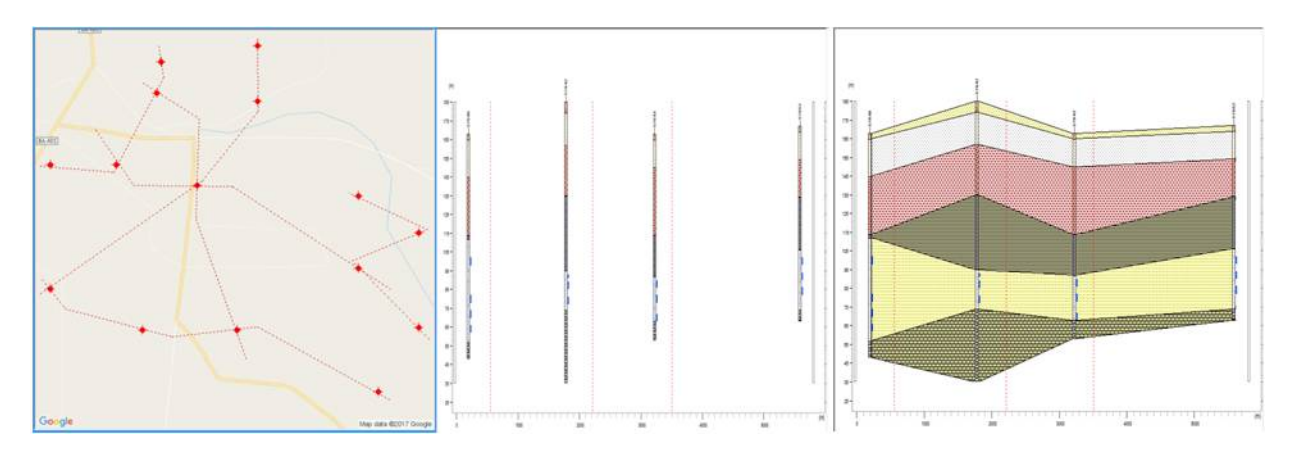

Fig.-01 Seção Transversal – traçados, perfil e interpretação.

A grande vantagem deste módulo é que os poços poderão ser escolhidos a partir de uma área selecionada no próprio software através do Módulo de Georreferênciamento. A partir dessa seleção, linhas de ligação dos poços poderão ser desenhadas em ferramenta própria do programa. Um "buffer" de 50m garante a captura de todos os poços próximos às linhas de referencia das seções transversais. Fig (01).

As Camadas são desenhadas tendo como referencia os poços perfilados, com distancia e cotas proporcionais à escala do mapa. As mesmas são customizaveis, e escolhidas entre opções, já pré-formatadas, semelhantes aos padrões das litologias introduzidas pelo programa. Isso é importante para facilitar a interpretação dos perfis.

O programa oferece três possibilidades de interpretação: Geológica, Hidrogeológica e Modelar, possibilitando o usuário compatibilizar as interpretações sendo possível exportar os dados para modelagem hidrogeológica e confecção do Bloco Diagrama; incluso no projeto. Após a interpretação das camadas o programa mostra imediatamente o Bloco Diagrama da referida interpretação. Todas às cores e camadas serão idênticas às formatadas na seção transversal, embora seja possível nova customização. O programa aceita cortes longitudinais e transversais permitindo inclusive a rotação no eixo "z". Neste módulo também é possível calcular o volume das camadas interpretadas.

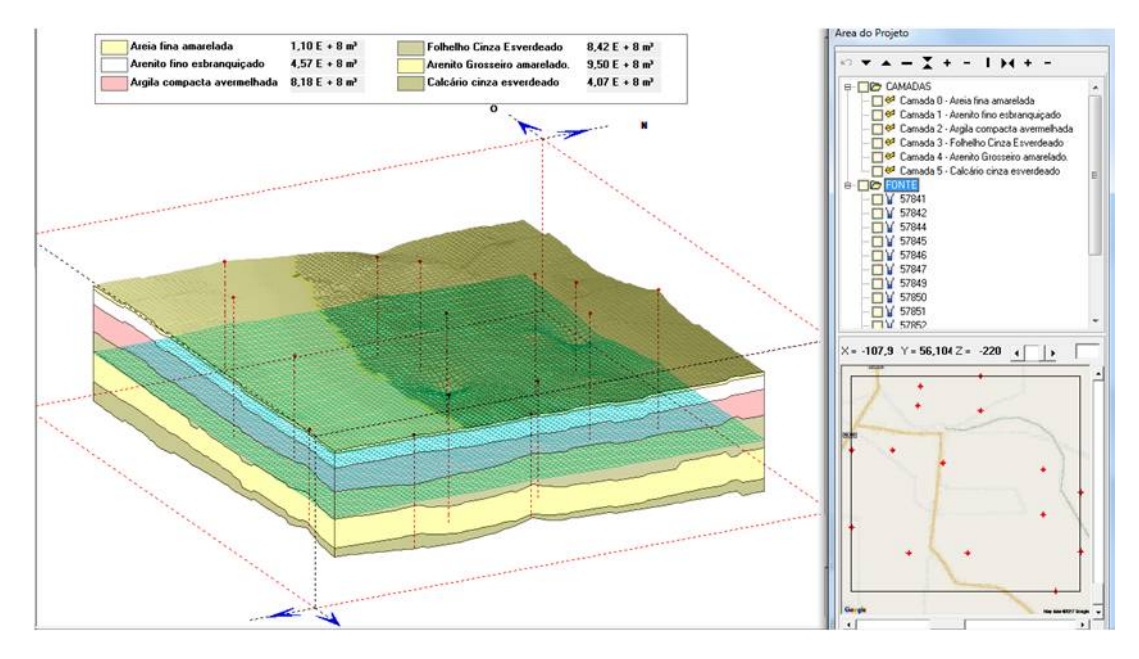

Figura 02 - Bloco Diagrama formatado a partir das interpretações das seções transversais.

02- O Relatório de Locação.

O relatório de locação de poços contem além do desenho do projeto do poço, uma ferramenta especial para desenho do croquis de localização. Ë possível inserir imagens georreferenciadas do BingMap e complementar as informações com as ferramentas gráficas implementadas no programa. Assim como o relatório de poços o programa também inclui neste módulo a impressão de mapas geológicos (CPRM) com geração automática a partir das coordenadas da locação. Uma rotina de transformação de coordenadas de Geográficas para UTM já era contemplava a versão anterior, entretanto com a nova versão também pode-se escolher entre diferentes referências, embora o BingMap utilize o WGS-84 como datum. Essa referência é extremamente próxima ao Sistema de Referência Geocêntrico para as Américas (SIRGAS2000), adotado pelo Brasil a partir de 2005.

A forma de introdução dos dados tem a mesma praticidade, com a visualização do projeto a medida que vão sendo digitada as informações construtivas gerando o perfil dinamicamente. O Projeto é impresso com excelente qualidade gráfica no relatório, o qual poderá conter até 5 páginas, incluindo ai o "Croquis de

Localização", que poderá ser associado ao BingMap; "Hidrogeologia Local", já associada ao Mapa geológico, e uma página opcional para inserção de imagem de perfil geofísico. Em todas à páginas são exibidos campos para que o profissional possa dar o seu parecer e observações pertinentes.

03 – Novos Relatórios de Testes de Bombeamento.

Os relatórios de testes de bombeamento agora tem uma nova formatação. Foi adicionada gráficos aos relatórios de rebaixamento / recuperação associados às respectivas tabelas e campo de texto para reportar a avaliação do teste e suas particularidades.

Nos testes com utilização de piezômetros, o programa inclui no seu relatório a possibilidade de inclusão da localização através do BingMap, do poço produtor assim como de todos os piezômetros associados ao teste.

São possíveis tantos quantos testes forem necessários para análise do aquífero. Por exemplo: pode-se fazer em um primeiro momento um "Teste Escalonado" e em um segundo, um teste com vazão contínua, sem piezômetro e outro com vários piezômetros. Assim permitiria uma análise mais aprofundada tanto do aquífero tanto quanto do projeto construtivo do poço. A figura 03 mostra alguns dos relatórios formatados para testes de bombeamento do programa.

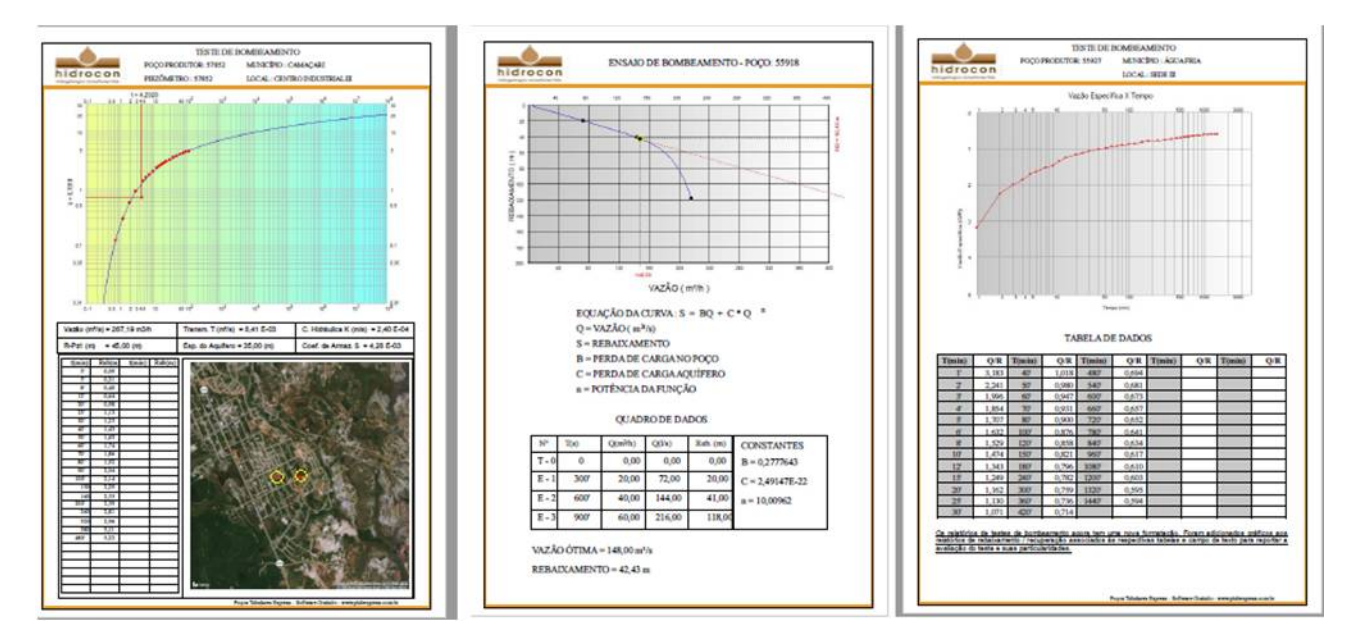

Figura 03 – Formatos de relatório (Testes de aquífero, Teste Escalonado e Vazão Específica x Tempo )

Nesta nova versão o usuário poderá gravar os diversos formatos de planilhas exigidos por as mais diversas instituições brasileiras, O software possibilita testes de aquíferos confinados, confinados drenantes, aquíferos livres com a cálculo dos parâmetros hidrodinâmicos (T,K,S) a partir de interações gráficas, onde o usuário ajusta as curvas indicativas com a curva de dados. Para o teste Escalonado são necessárias apenas três medições já que é considerado o como primeira leitura p o Nível Estático e Vazão = 0

## 04 - O Construtor

Essa ferramenta foi desenvolvida para ajudar na construção dos poços especialmente na sua completação. Trata-se de um módulo gráfico em que o programa indica sequencialmente quais as peças que serão inseridas no poço de acordo com o projeto onde já foram definidos as profundidades dos filtros. A listagem de materiais aparece ao lado do perfil e a medida que são inserido os tubos, o programa mostra onde se encontra a coluna, fazendo que o Geólogo tenha segurança de que os filtros estarão nas áreas produtoras conforme projetado. São estabelecidas também as numeração das colunas de completação que poderão ser redimensionadas de acordo com a altura da torre do equipamento de perfuração. Por default são usados

inicialmente 12 m. Para a formatação da planilha de materiais, são considerados os filtros, tubos e redução de diferentes diâmetros. Apesar de o programa indicar o comprimento de cada parte da coluna, todos os componentes podem ser editados. Isso para maximizar o aproveitamento dos materiais disponíveis.

05 – Gráfico de Penetração.

Rotina para auxiliar na definição das características da formação. São inseridos os intervalos de tempo e as penetrações, mostrando assim as resistências à perfuração, ajudando a diferenciar e caracterizar a rocha.

A Figura 03 mostra a tela do "Construtor", simulando a completação de um poço. O azul representa os filtros, o rosa representa a tubulação do revestimento e o amarelo as conexões de redução. Na outra parte do gráfico, na primeira coluna o tempo(médio) em minutos necessário para penetrar um metro e na segunda, o tempo em minutos para penetrar determinada profundidade.

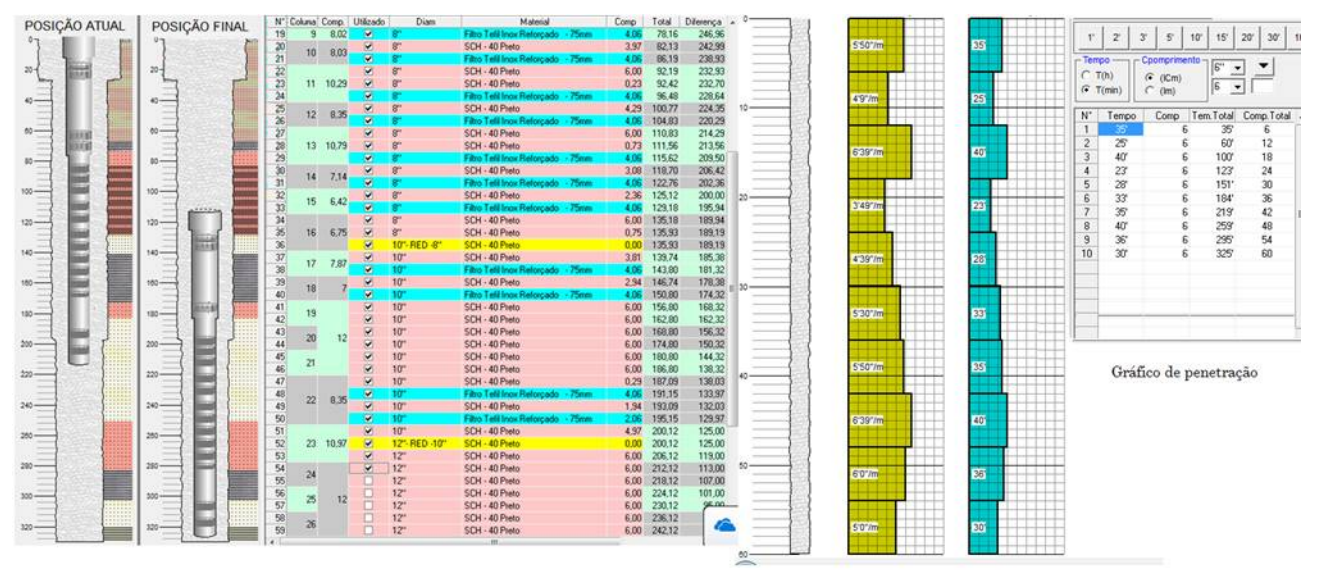

Figura 03 – O construtor e gráficos de penetração.

## 04 - Versão Corporativa

Para a Versão Corporativa, foram desenvolvidas rotinas de exportação e importação dados o que facilitaria bastante a construção do Banco de Dados. Em uma instituição pública responsável por Licenças Ambientais e Outorgas, receber esses dados robustos (perfil, gráficos de teste de bombeamento, gráficos hidroquímicos, etc.) e ao mesmo tempo carregar seu sistema com dados que certamente auxiliarão na avaliação para futuras perfurações, licenças e/ou outorgas. O próprio programa se encarrega de enviar via email para um para um banco de dados repositório, que após uma avaliação da qualidade dos dados, os mesmos poderão ser inseridos no sistema. Estas funcionalidades, (exportar, importar) também são importantes para empresas de perfuração. Hoje em dia, a rede de telefonia celular já permite uma maior interação entre os profissionais de "campo" com os escritórios centrais. Os Geólogos poderão enviar, por exemplo, um arquivo padrão, via correio eletrônico, o qual conteria não apenas os dados construtivos como também arquivos anexados ao projeto, (fotos, relatórios, documentos, etc.) para serem incorporados ao sistema. Tudo isso em apenas um arquivo. As empresas de consultorias poderiam solicitar às instituições públicas e empresas de perfuração os dados dos poços, para incorporarem aos seus projetos.

## **Conclusão:**

A de troca de informações, sua qualidade gráfica, a facilidade no de preenchimento, além da gratuidade, dão ao programa grandes possibilidades de tornar-se uma ferramenta importante para ajudar no desenvolvimento da Hidrogeologia e na formação de novos profissionais.